How to… view resources in full screen

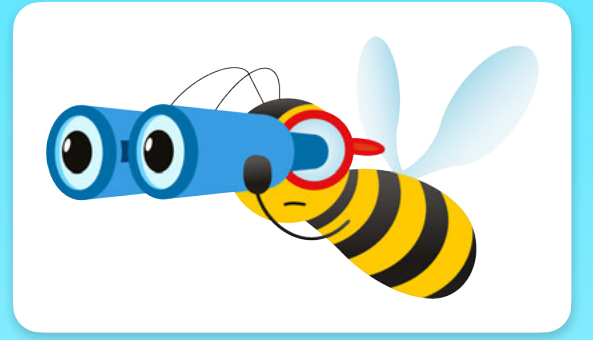

Click on the resource you would like to view in the PlanBee portal.

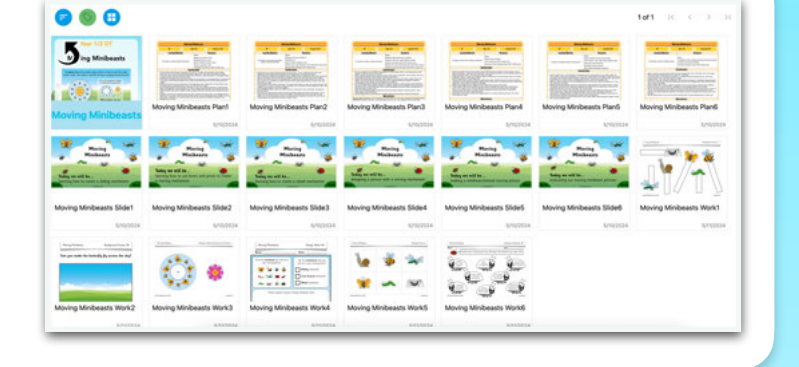

In the top left corner, click 'View Controls'.

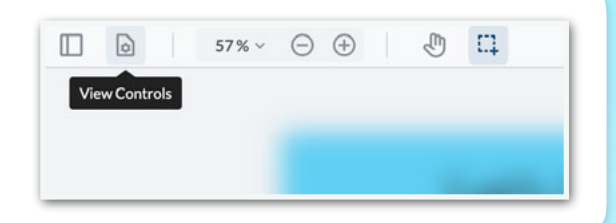

 $\Box$  0 57%  $\circ$   $\odot$   $\odot$ 

 $\Box$ 

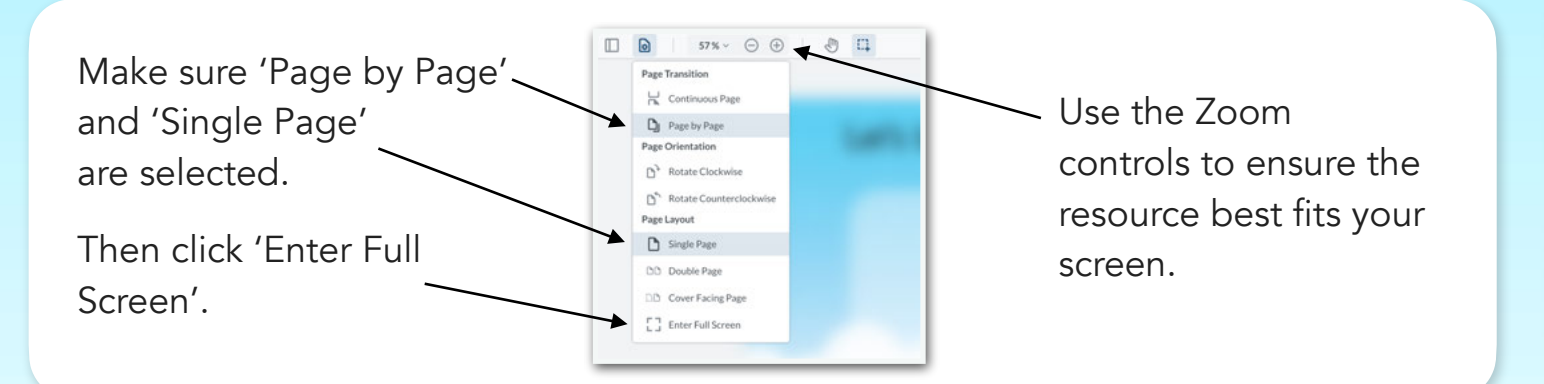

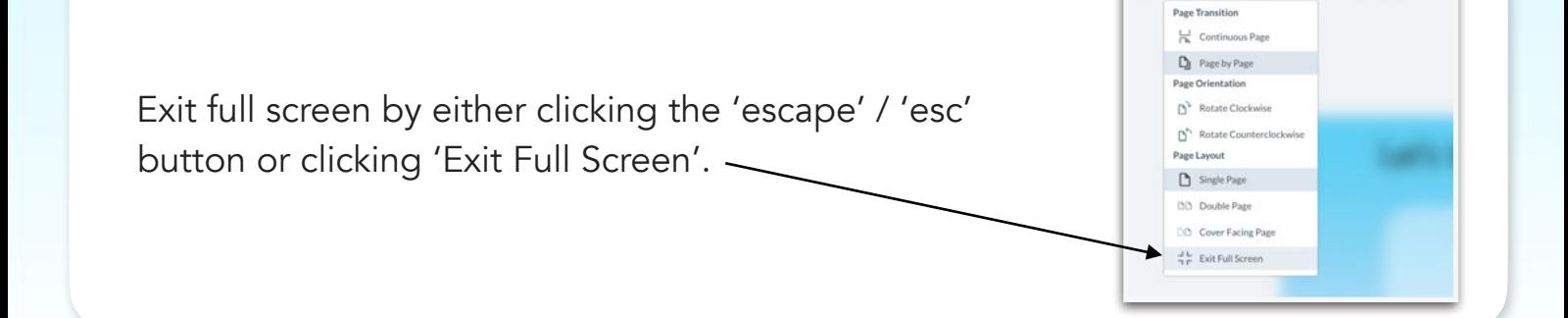

[Click here](https://youtu.be/pDddGcnLVHA) to see a video showing you how to view resources in full screen.

A

[Click here](https://planbee.com/pages/how-does-a-planbee-subscription-work) for more information about how a PlanBee subscription works.